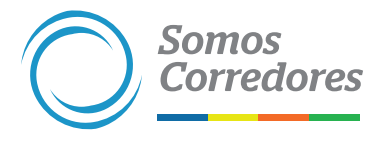

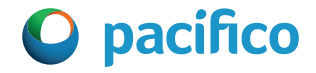

## *Ingresa al formulario y reporta el accidente laboral por única vez haciendo click en el siguiente botón:*

[Ingresar al formulario](https://forms.pacifico.com.pe/form/view.php?id=4728-2d949e93f5d9)